## MICROSOFT WINDOWS OPERATING SYSTEM BASED COMPUTER MCQ PRACTICE QUESTIONS AND ANSWERS PDF WITH EXPLANATION

For All Competitive SSC, Bank, IBPS, UPSC, Railway, IT & Other Govt. Exams

Created By [Careericons](https://careericons.com/) Team

- Q1. A(n) \_\_\_\_\_\_\_\_\_\_ contains commands that can be selected.
- a) pointer
- b) menu
- c) icon
- d) button
- e) None of these

Q2. What menu is selected to change font and style?

- a) Tools
- b) File
- c) Format
- d) Edit
- e) None of these

tion<br>
me of these<br>
What menu is selected to change font and style?<br>
als<br>
a<br>
mat<br>
it<br>
in Windows operating system the clock in windows xp sits on the<br>
displays the system time.<br>
skbar<br>
urt menu<br>
skbar<br>
exterp Q3. In Windows operating system the clock in windows xp sits on the ——————————— and displays the system time.

a) Taskbar

- b) Start menu
- c) Desktop
- d) None of these

Q4. Which of the following menu types is also called a drop-down menu?

- a) fly-but
- b) cascading
- c) pop-up
- d) pull-down
- e) None of these

5000+ FREE COMPUTER MCQ QUESTION BANK FOR ALL SSC, UPSC, BANK, RAILWAY EXAMS [Free Practice MCQs »](https://careericons.com/computer-mcq/) | [Download More PDF »](https://careericons.com/computer-mcq/) | [Free Online Quiz »](https://careericons.com/free-online-test/computer-mcq/)

Q5. To change selected text to all capital letters, click the change case button, then click

- a) Uppercase
- b) Upper all
- c) Caps lock
- d) Lock Upper
- e) Large Size

To change selected text to all capital letters, click the change<br>elick<br>percase<br>per all<br>ps lock<br>sk Upper<br>ge Size<br>A piece of hardware that is used to enter information into the k<br>keys –<br>board<br>intor<br>d disk<br>n<br>pe of these Q6. A piece of hardware that is used to enter information into the computer by using keys –

- a) keyboard
- b) monitor
- c) hard disk
- d) icon
- e) None of these

Q7. Various applications and documents are represented on the Windows desktop by

a) Symbols

- b) Labels
- c) Graphs
- d) Icons
- e) None of these

**Q8.** A \_\_\_\_\_ is a unique name that you give to a file of information.

- a) folder
- b) filename
- c) filename extension
- d) device letter
- e) None of these

Proce letter<br>
The of these<br>
Different applications and documents of windows desktop are represented<br>
aph<br>
n<br>
ne of these<br>
Date and Time are available on the desktop at<br>
Skbar<br>
Computer<br>
cycle Bin<br>
y (b) and (c) **Q9.** Different applications and documents of windows desktop are represented by

- a) Symbols
- b) Labels
- c) Graph
- d) Icon
- e) None of these

**Q10.** Date and Time are available on the desktop at \_\_\_\_\_\_\_\_\_\_\_.

- a) Taskbar
- b) My Computer
- c) Recycle Bin
- d) only (b) and (c)
- e) None of these

**Q11.** To restart the computer the following combination of keys is used

- a) Del + Ctrl
- b) Backspace + Ctrl
- c) Esc + Ctrl
- d) Insert + Esc
- e) Ctrl + Alt + Del

Q12. Which key is used in combination with another key to perform a specific task?

- a) function
- b) arrow
- c) space bar
- d) control
- e) None of these

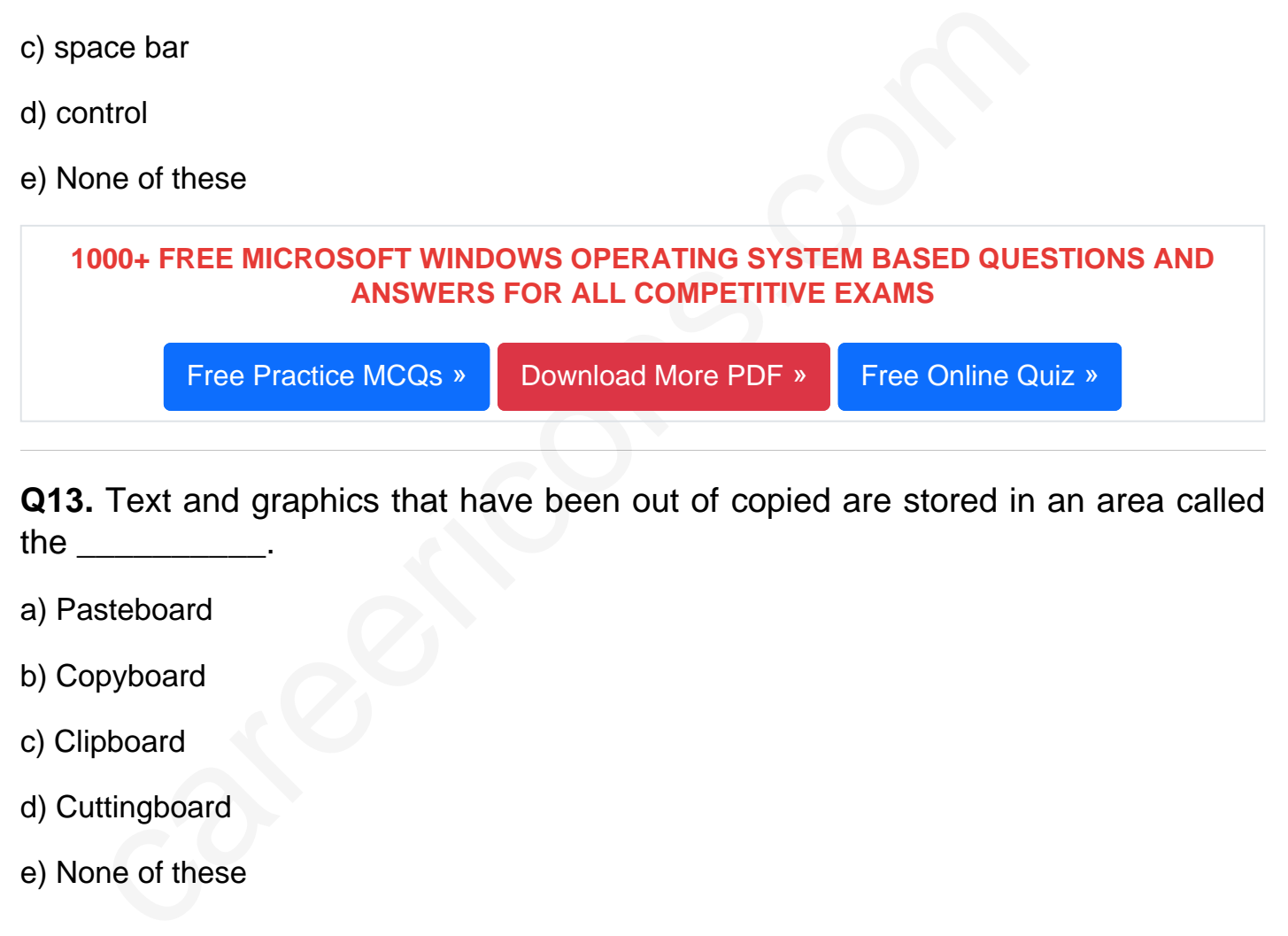

Q13. Text and graphics that have been out of copied are stored in an area called the **the** 

- a) Pasteboard
- b) Copyboard
- c) Clipboard
- d) Cuttingboard
- e) None of these

Q14. A button that makes character either upper or lower case and numbers to symbols.

a) monitor

- b) shift key
- c) icon
- d) mouse
- e) None of these

Q15. In Windows operating system the ——————— is the main screen area that one sees after he turn on a computer and log on to Windows.

- a) Desktop
- b) Icons
- c) Taskbar
- d) None of these

Read More ms windows os Question and Answes »

Answers to the above questions :

Q1. Answer: (c)

Q2. Answer: (c)

Q3. Answer: (a)

The of these<br>
More ms windows os Question and Answes<br>
Vers to the above questions :<br>
Answer: (c)<br>
Answer: (a)<br>
COMPUTER MCQ TOPIC WISE MCQ QUESTION BANK WITH SOLVED A<br>
FREE PDF 5000+ COMPUTER MCQ TOPIC WISE MCQ QUESTION BANK WITH SOLVED ANSWERS & FREE PDF

[FUNDAMENTAL & CONCEPTS OF COMPUTER](https://careericons.com/computer-mcq/fundamental-concepts/86/) [COMPUTER SECURITY](https://careericons.com/computer-mcq/computer-security/88/)

[COMPUTER ACRONYMS & ABBREVIATION](https://careericons.com/computer-mcq/computer-acronyms-abbreviation/90/) [BASICS OF HARDWARE & SOFTWARE](https://careericons.com/computer-mcq/basic-hardware-software/93/)

[INPUT & OUTPUT DEVICES](https://careericons.com/computer-mcq/input-and-output-devices/94/) [OPERATING SYSTEM](https://careericons.com/computer-mcq/operating-system/96/) [SOFTWARE CONCEPTS](https://careericons.com/computer-mcq/software-concepts/97/)

[SOFTWARE ENGINEERING](https://careericons.com/computer-mcq/software-engineering/98/) [DATA STRUCTURES & ALGORITHMS](https://careericons.com/computer-mcq/data-structures-and-algorithms/99/)

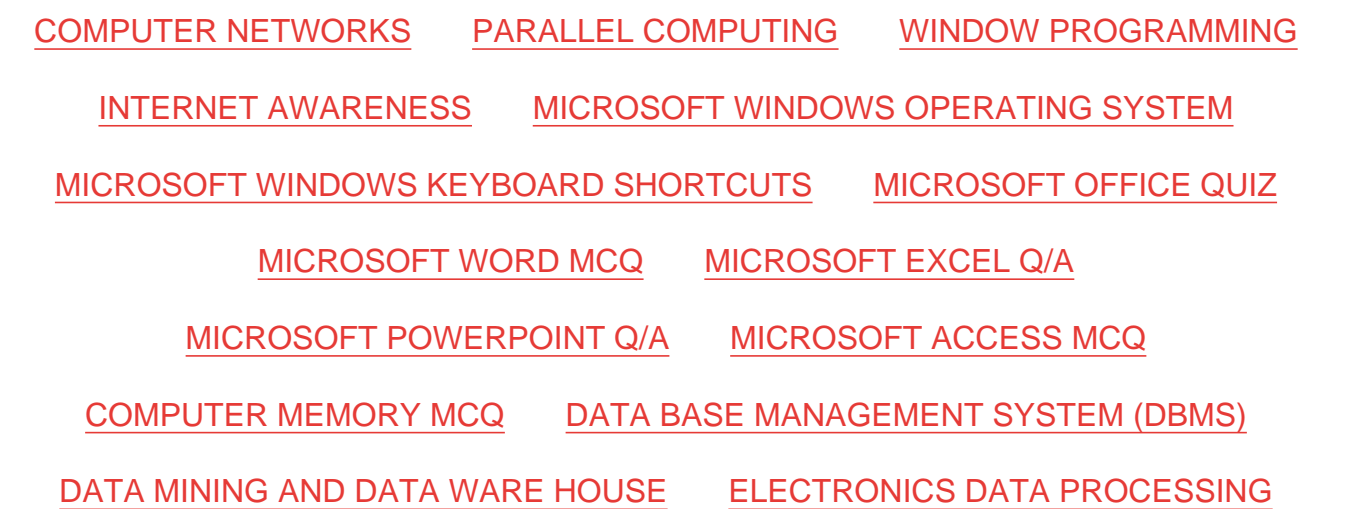

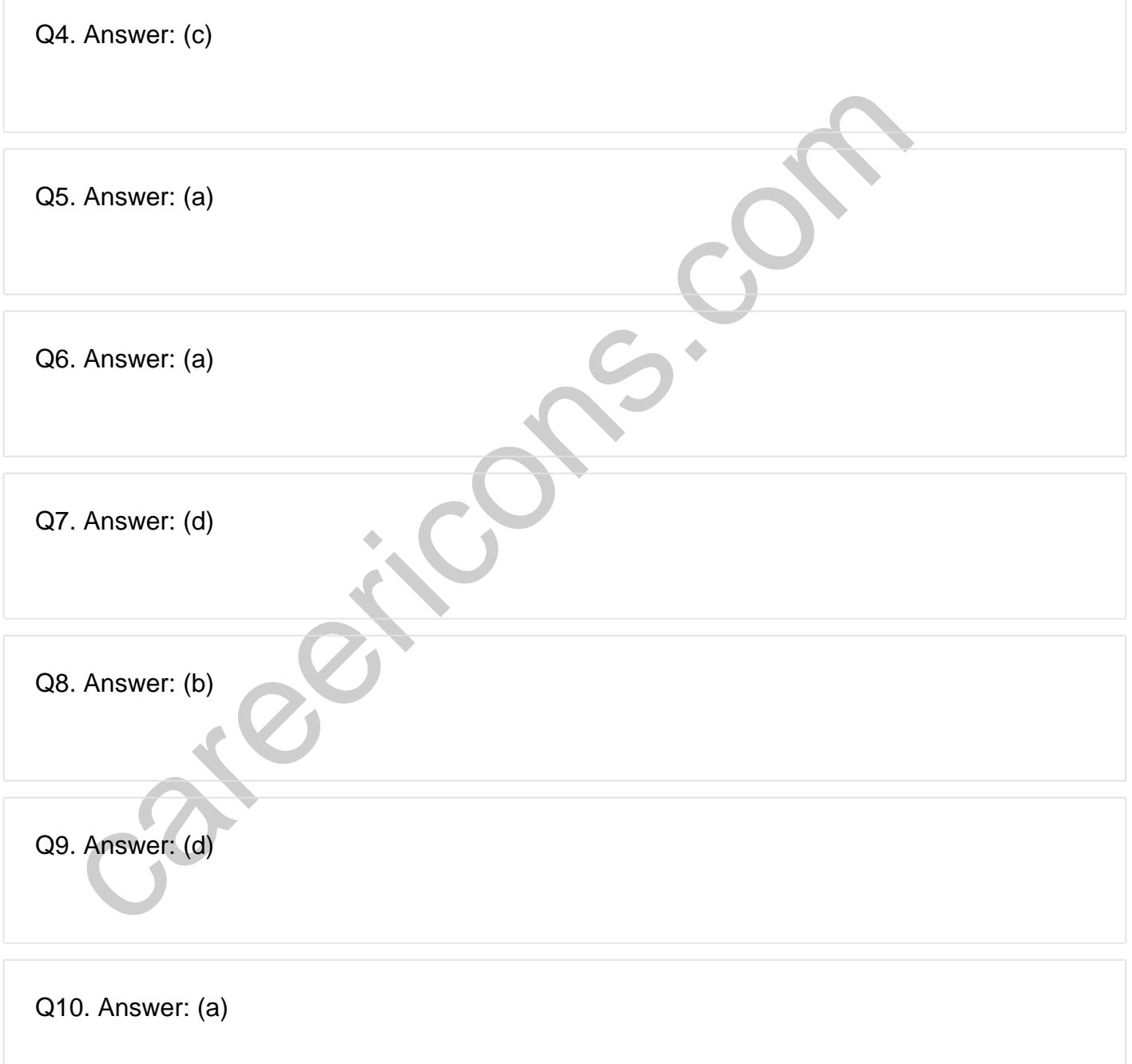

**Q12. Answer: (d)**

**Q13. Answer: (c)**

**Q14. Answer: (b)**

**Q15. Answer: (a)**

On our site **Careerions.com**, You can find all the content you need to prepare for any kind of exam like. **Verbal Reasoning, Non-Verbal Reasoning, Aptitude, English, Computer, History, Polity, Economy, Geography, General Science, General Awareness** & So on. Make use of our expertcurated content to get an edge over your competition and prepare for your exams effectively.

S. Answer: (a)<br>
In site Careerions.com, You can find all the content you need to prepare for an<br>
Verbal Reasoning, Non-Verbal Reasoning, Aptitude, English, Computer, H<br>
Johny, Geography, General Science, General Awareness Practice with our **Free Practice MCQs, Mock Tests Series, Online Quiz** and get an idea of the real exam environment. Keep track of your progress with our detailed performance reports. They are perfect for competitive exam preparation, as well as for brushing up on basic & fundamental knowledge. The questions are updated regularly to keep up with the changing syllabuses.